## Upgradeupgradeversie op Cisco UCS Server

## Inhoud

[Inleiding](#page-0-0) [Voorwaarden](#page-0-1) [Vereisten](#page-1-0) [Gebruikte componenten](#page-1-1) [Netwerkdiagram](#page-1-2) **[Conventies](#page-1-3)** [Achtergrondinformatie](#page-1-4) [Hoofdtaak](#page-3-0) [Taak](#page-3-1) [1. Upgradeffabrikaat op een UCS Server met GUI](#page-3-2) [2. Upgradeffabrikaat op een UCS Server met CLI](#page-9-0) [Verifiëren](#page-10-0) [Problemen oplossen](#page-10-1) [Gerelateerde informatie](#page-10-2)

### <span id="page-0-0"></span>**Inleiding**

U voert vijf belangrijke stappen uit om het besturingssysteem te upgraden op een serverblade of een serverpool:

- 1. Controleer/bevestig dat het juiste europa aanwezig is in de fabric interconnect-flitser.
- 2. Maak een Host Firmware Package beleid.
- 3. Associeer het pakketbeleid van de host-firmware met een serviceprofiel.
- 4. Associeer het serviceprofiel met het serverblad of de serverpool.
- 5. Controleer of de geprogrammeerde versie van de blades overeenkomt met het geprogrammeerde pakket van de hostfirmware.

Deze technische opmerking heeft betrekking op het upgraden van het geprogrammeerd op een serverblade of een serverpool met een van deze methoden:

- Cisco UCS Manager-GUI
- Cisco UCS Manager CLI

N.B.: U kunt de firmware niet rechtstreeks bijwerken. U moet de update van de software van het besturingssysteem van het besturingssysteem uitvoeren door middel van een pakket met de host firmware in een serviceprofiel. Als het besturingssysteem niet wordt geserveerd, kan het worden hersteld en worden opgestart van het ISO-beeld dat met de server is meegeleverd.

## <span id="page-0-1"></span>Voorwaarden

#### <span id="page-1-0"></span>Vereisten

Cisco raadt u aan:

- beschikken over een werkende kennis van Cisco UCS Server bladesoftware en hardware.
- Wees bekend met de UCS Manager GUI.
- Begrijp het effect en de implicaties van de verschillende opdrachten die in dit document worden beschreven
- Wees bekend met de UCS-componenten en -topologie. Raadpleeg het <u>[schema](#page-1-2)</u> voor een typische oplossing

#### <span id="page-1-1"></span>Gebruikte componenten

De informatie in dit document is gebaseerd op Cisco UCS.

De informatie in dit document is gebaseerd op de apparaten in een specifieke laboratoriumomgeving. Alle apparaten die in dit document worden beschreven, hadden een opgeschoonde (standaard)configuratie. Als uw netwerk live is, moet u de potentiële impact van elke opdracht begrijpen.

#### <span id="page-1-2"></span>Netwerkdiagram

Een typische topologie van Cisco UCS ziet er zo uit:

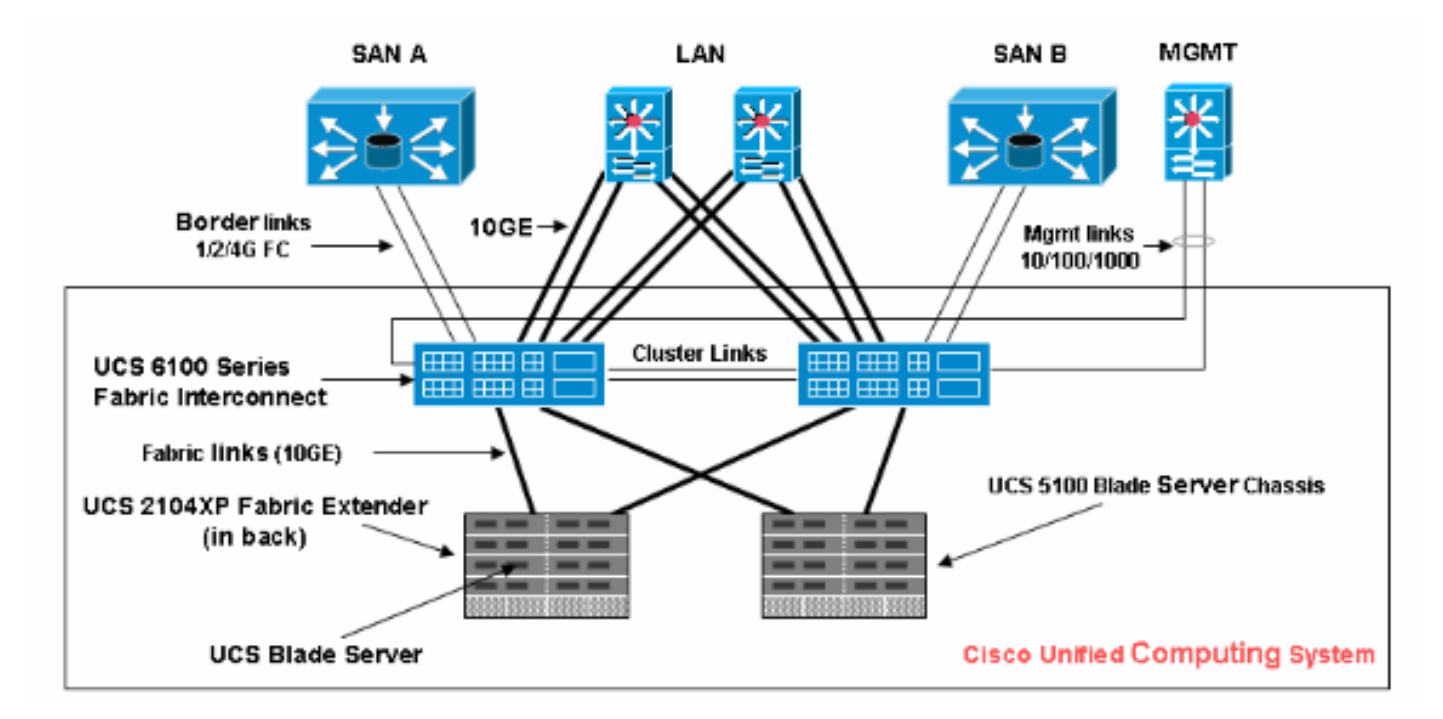

#### <span id="page-1-3"></span>**Conventies**

Raadpleeg de [Cisco Technical Tips Convention](//www.cisco.com/en/US/tech/tk801/tk36/technologies_tech_note09186a0080121ac5.shtml) voor meer informatie over documentconventies.

## <span id="page-1-4"></span>Achtergrondinformatie

Het pakket Host Firmware stelt u in staat om firmware-versies voor verschillende onderdelen te

specificeren en deze onder één beleid te bundelen. De host firmware bevat deze server- en adapteronderdelen:

- Begin
- SAS-controller
- Emulex optie-ROM
- Emulex firmware
- QLogic-optie
- Adapter-firmware

Om het geprogrammeerde systeem op een server of een server pool te verbeteren, moet u een host Firmware maken met deze onderdelen en deze vervolgens naar alle servers duwen die zijn gekoppeld aan serviceprofielen die dit beleid bevatten.

Dit beleid van het pakket van de Host Firmware waarborgt dat de host firmware identiek is op alle servers die gekoppeld zijn aan serviceprofielen die hetzelfde beleid gebruiken. Daarom, als u het serviceprofiel van de ene server naar de andere verplaatst, blijven de firmware-versies behouden.

U moet dit beleid voor Host Firmware in een serviceprofiel opnemen, en dat serviceprofiel moet met een server worden gekoppeld zodat het van kracht kan worden.

Als u een nieuw beleid van de Firmware van de Host Firmware aan een momenteel met blades verbonden serviceprofiel associeert, veroorzaakt het die blades om opnieuw op te starten. U dient te beslissen of u het serviceprofiel wilt scheiden voordat het nieuwe beleid voor het firmwarepakket wordt toegepast.

Als een serverblad op dit moment geassocieerd is met een serviceprofiel, kunt u ervoor kiezen het lemmet los te koppelen voordat de upgrade wordt uitgevoerd. Voer de volgende stappen uit:

- 1. Klik in het navigatiedeelvenster op het tabblad servers.
- 2. In het tabblad servers vouwt u servers > Serviceprofielen uit.
- 3. Vul het knooppunt uit voor de organisatie die het serviceprofiel bevat dat u wilt scheiden van een server- of serverpool. Als het systeem geen multi-tenancy bevat, vouwt u het basisknooppunt uit.
- 4. In het serviceprofiel dat u wilt loskoppelen van een server en selecteer Serviceprofiel los.
- 5. Klik in het dialoogvenster Serviceprofiel los te koppelen op **Ja** om te bevestigen dat u het serviceprofiel wilt loskoppelen.
- 6. Klik op OK. Indien gewenst, controleer de status en FSM voor de server om te bevestigen dat de disassociatie voltooid

is.

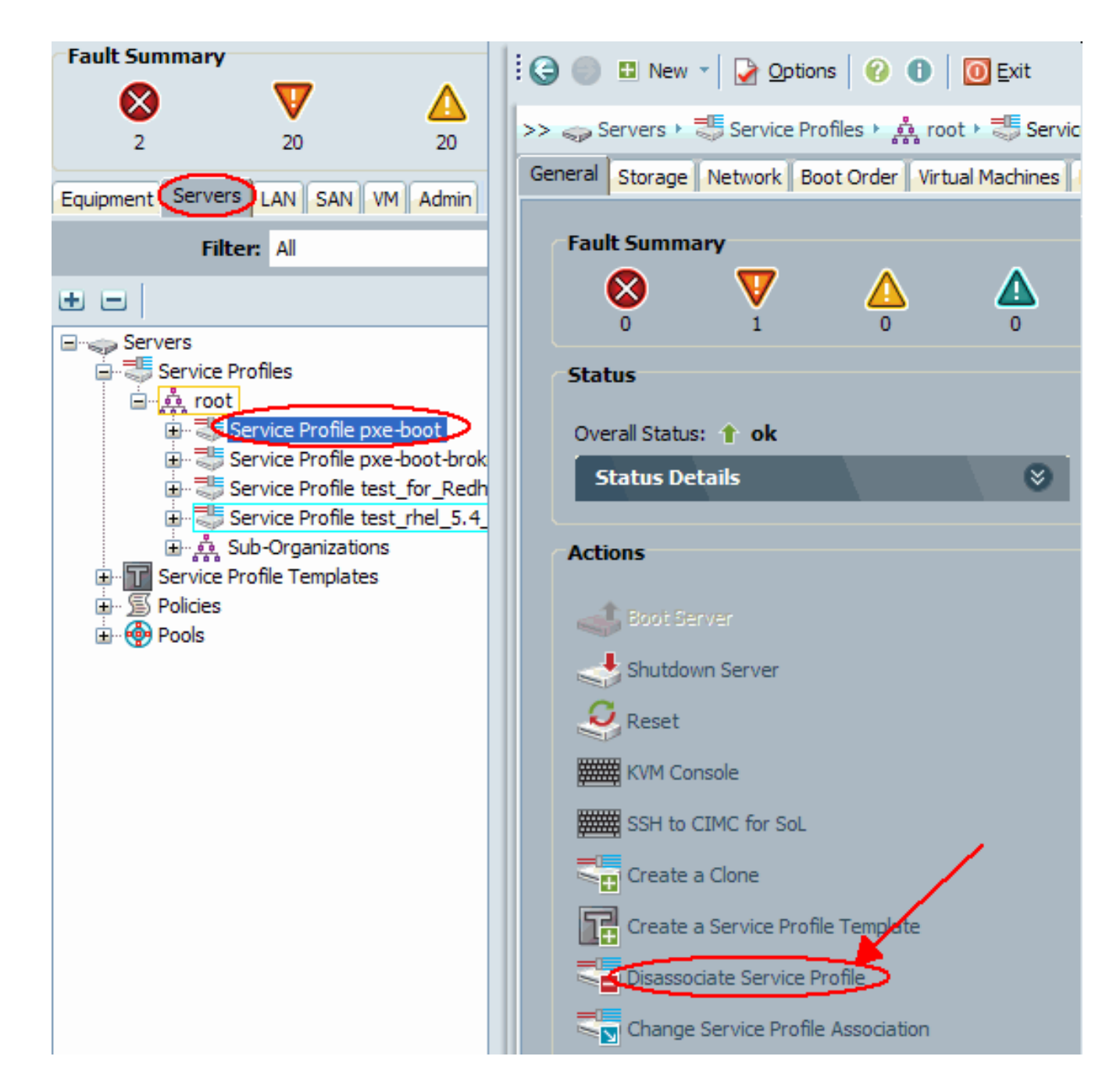

## <span id="page-3-0"></span>Hoofdtaak

#### <span id="page-3-1"></span>Taak

In deze delen worden de processen beschreven die worden gebruikt voor het upgraden van het geprogrammeerd op een serverblad of een serverpool via de GUI en de CLI.

#### <span id="page-3-2"></span>1. Upgradeffabrikaat op een UCS Server met GUI

Voer de volgende stappen uit:

- 1. Controleer/bevestig dat het juiste europa aanwezig is in de fabric interconnect-flitser.
- Maak het pakketbeleid van de Host Firmware met de gewenste geprogrammeerde 2.versie:Selecteer in het navigatiedeelvenster het tabblad servers.Op het tabblad servers vouwt u servers >beleid uit.Vul het knooppunt voor de organisatie uit waar u het beleid wilt maken. Als het systeem geen multi-tenancy bevat, vouwt u het basisknooppunt uit.Klik met

de rechtermuisknop op Host Firmware Packages en selecteer Host Firmware Package maken.<br>Fault Summary

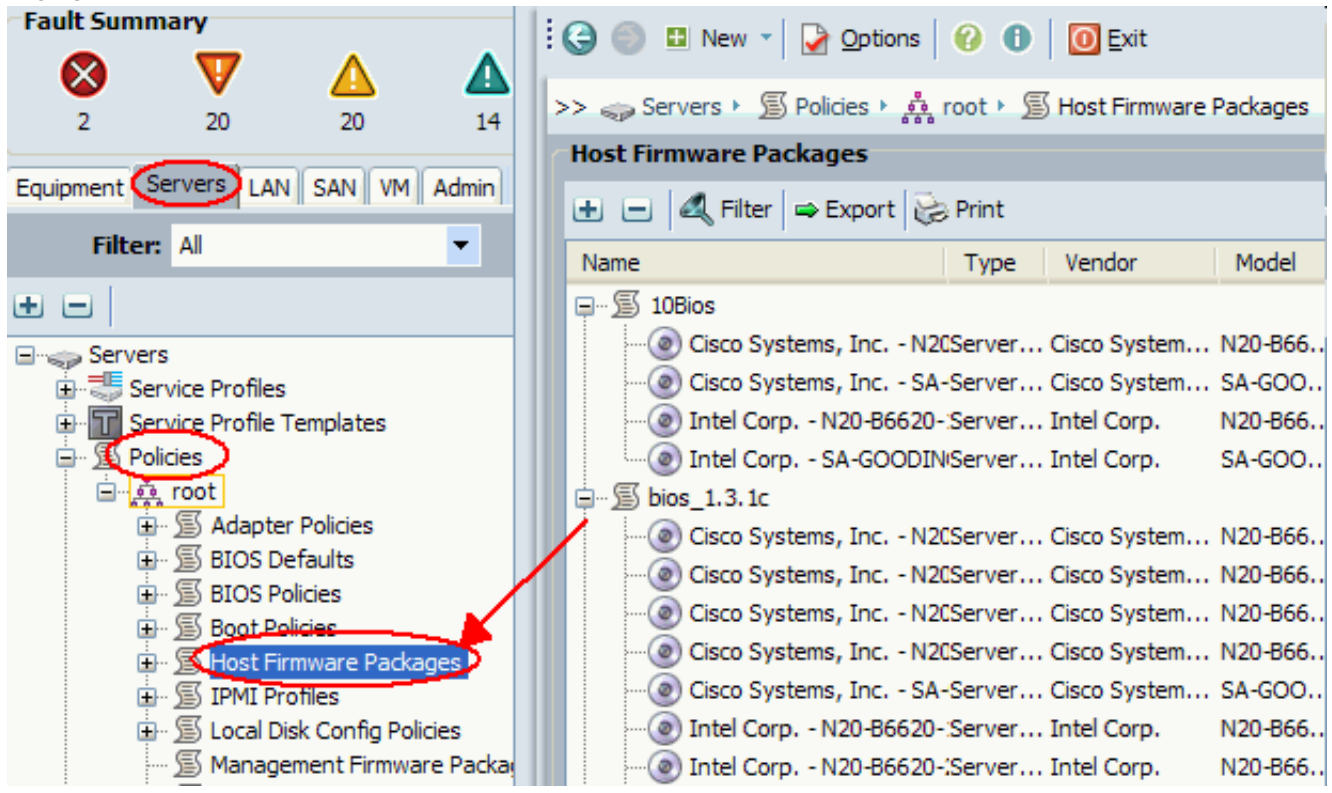

Typ in het dialoogvenster Host Firmware Packet maken een unieke naam en beschrijving voor het pakket. Deze naam kan tussen een en 16 alfanumerieke tekens liggen. U kunt geen spaties of speciale tekens gebruiken en u kunt deze naam niet wijzigen nadat het object is opgeslagen.Klik op de pijltjesknoppen omlaag om een of meer van deze vakjes links van het dialoogvenster uit te vouwen en selecteer vervolgens Vakketten van firmware.

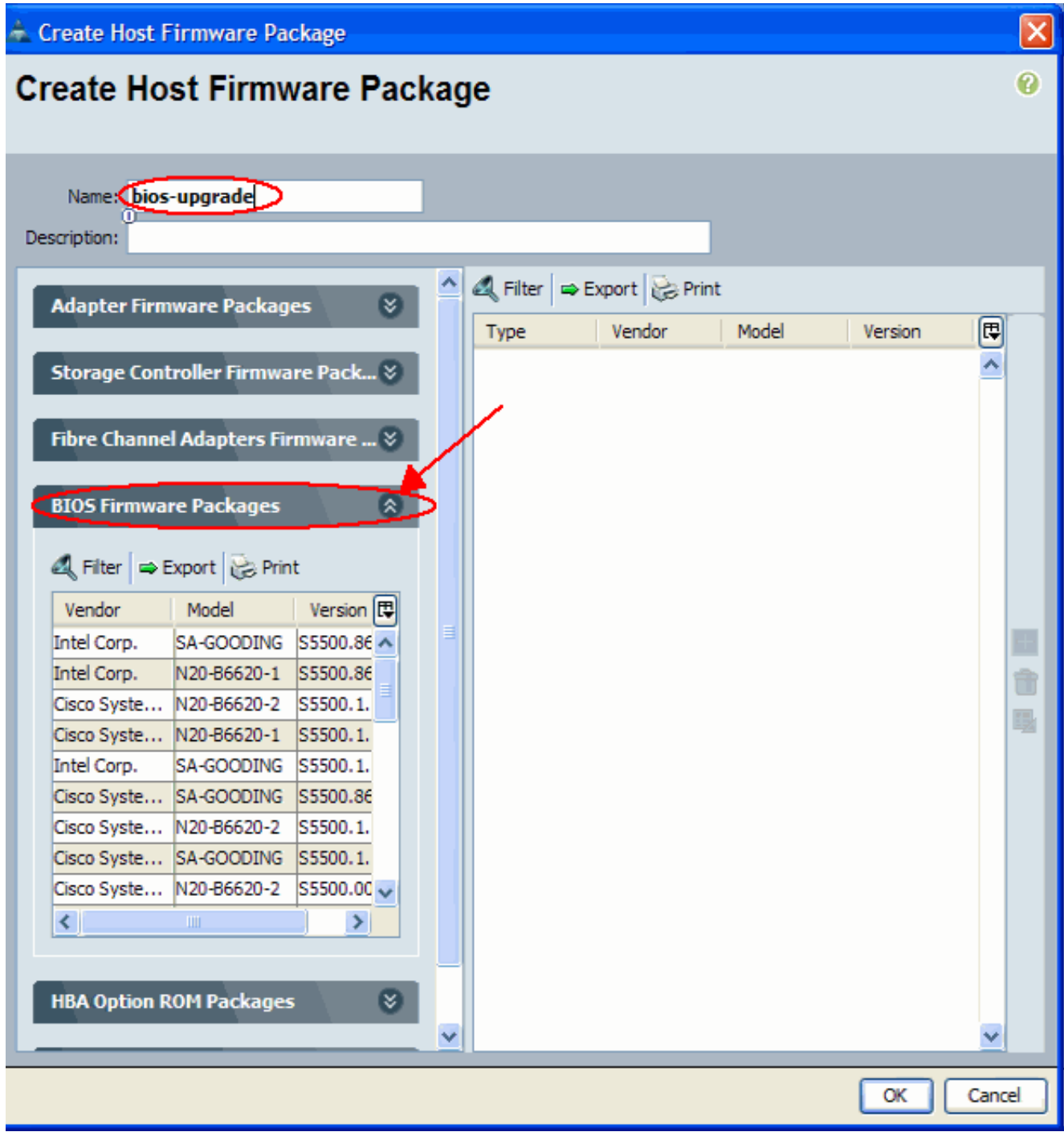

Wanneer u alle gewenste firmware aan het pakket hebt toegevoegd, klikt u op OK.Dubbelklik om de geprogrammeerde firmware te selecteren. Klik op OK om te bevestigen dat het beleid voor de host-firmware is gemaakt.

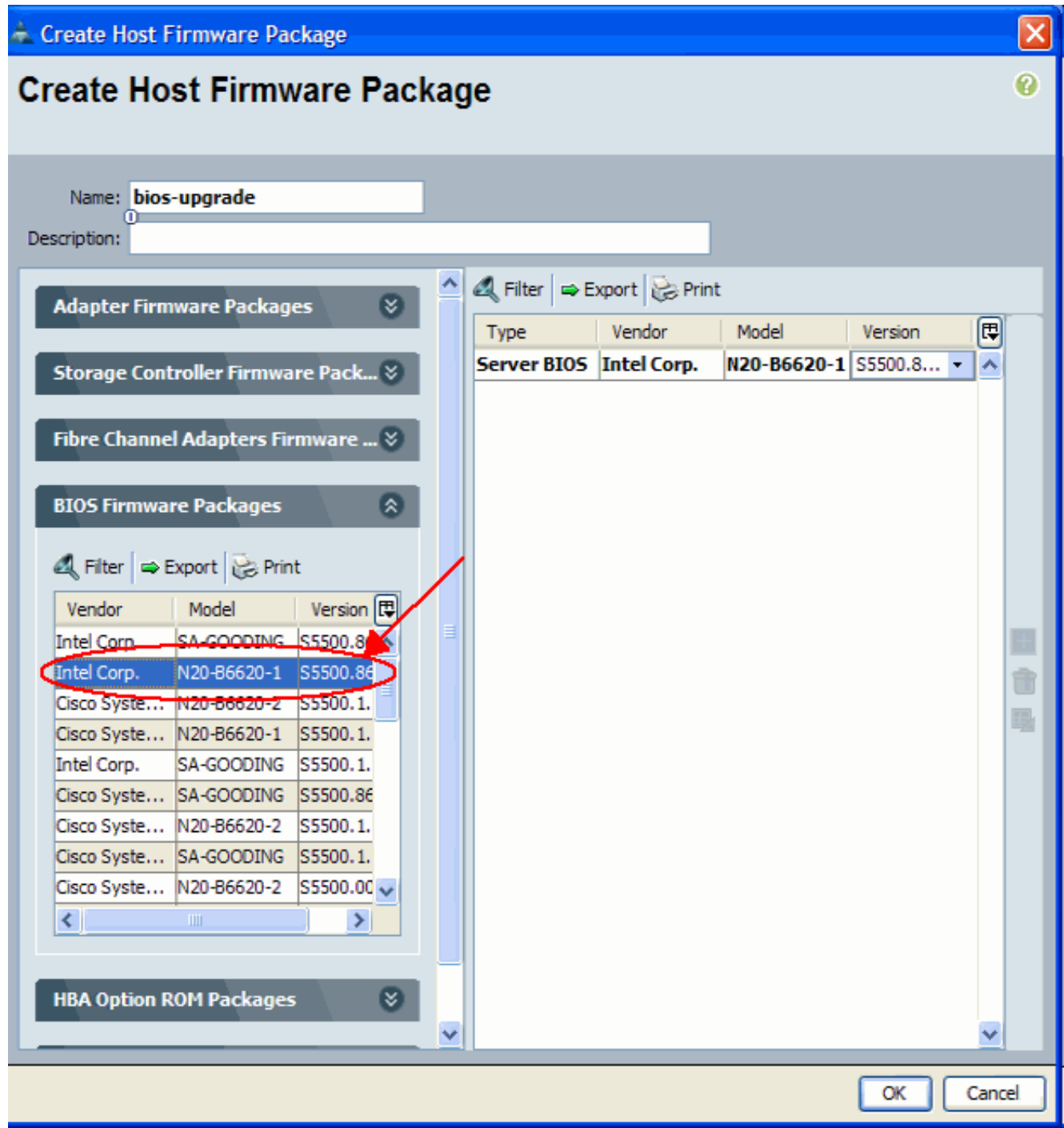

3. Koppel het gemaakte hostsoftwarebeleid aan een serviceprofiel.Deze associatie werkt de firmware in de server en adapter automatisch bij en activeert deze met de nieuwe versies en start de server opnieuw op. Voer de volgende stappen uit:Klik in het navigatiedeelvenster op het tabblad servers.vouwt u Serviceprofielen uit in het tabblad servers.Selecteer het gewenste serviceprofiel.Klik in het rechtervenster op het tabblad Beleid van het geselecteerde serviceprofiel.Sluit het Firmware-beleid uit en selecteer het eerder gemaakte host Firmware-pakket in het Host Firmware-menu.Veranderingen opslaan.N.B.: Als uw serviceprofiel momenteel gekoppeld is aan een server, veroorzaakt deze verandering een onmiddellijke herstart van de server met de geprogrammeerde installatie. Als uw serviceprofiel niet met een server is geassocieerd, moet u dit op een mes toepassen zodat de upgrade van het besturingssysteem van kracht wordt.

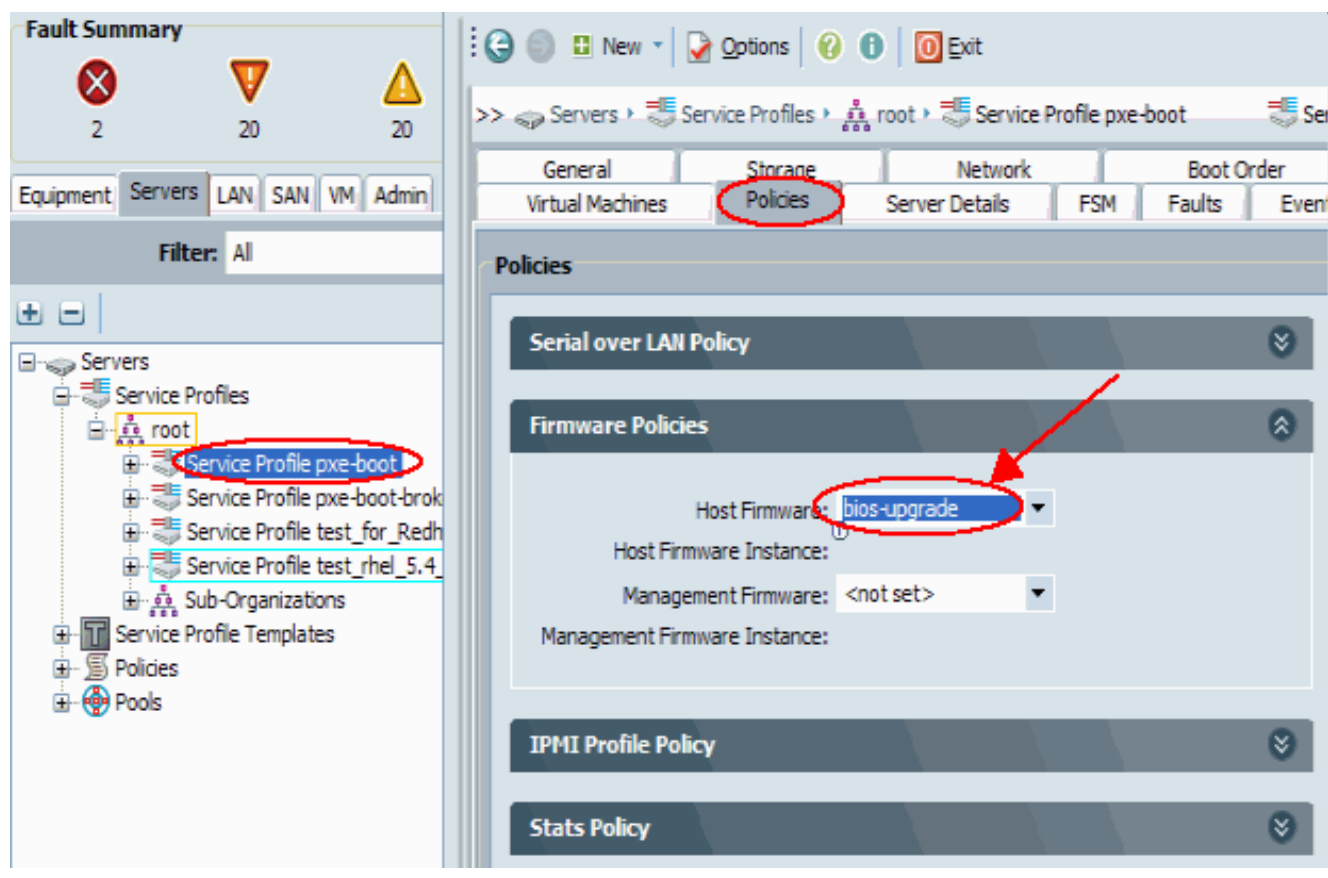

Associeer het serviceprofiel met een serverblad of -server pool:Nadat het pakketbeleid van 4.de Host Firmware is toegewezen en opgeslagen, dient dit beleid te worden gekoppeld aan het serviceprofiel dat door de bladeserver wordt gebruikt, en dient de KVM-uitvoer te worden bewaakt om de nieuwe geprogrammeerde versie te zien. Het opstart van de bocht mag niet langer duren.Klik op het tabblad Algemeen.Klik op Change Service Profile Association.

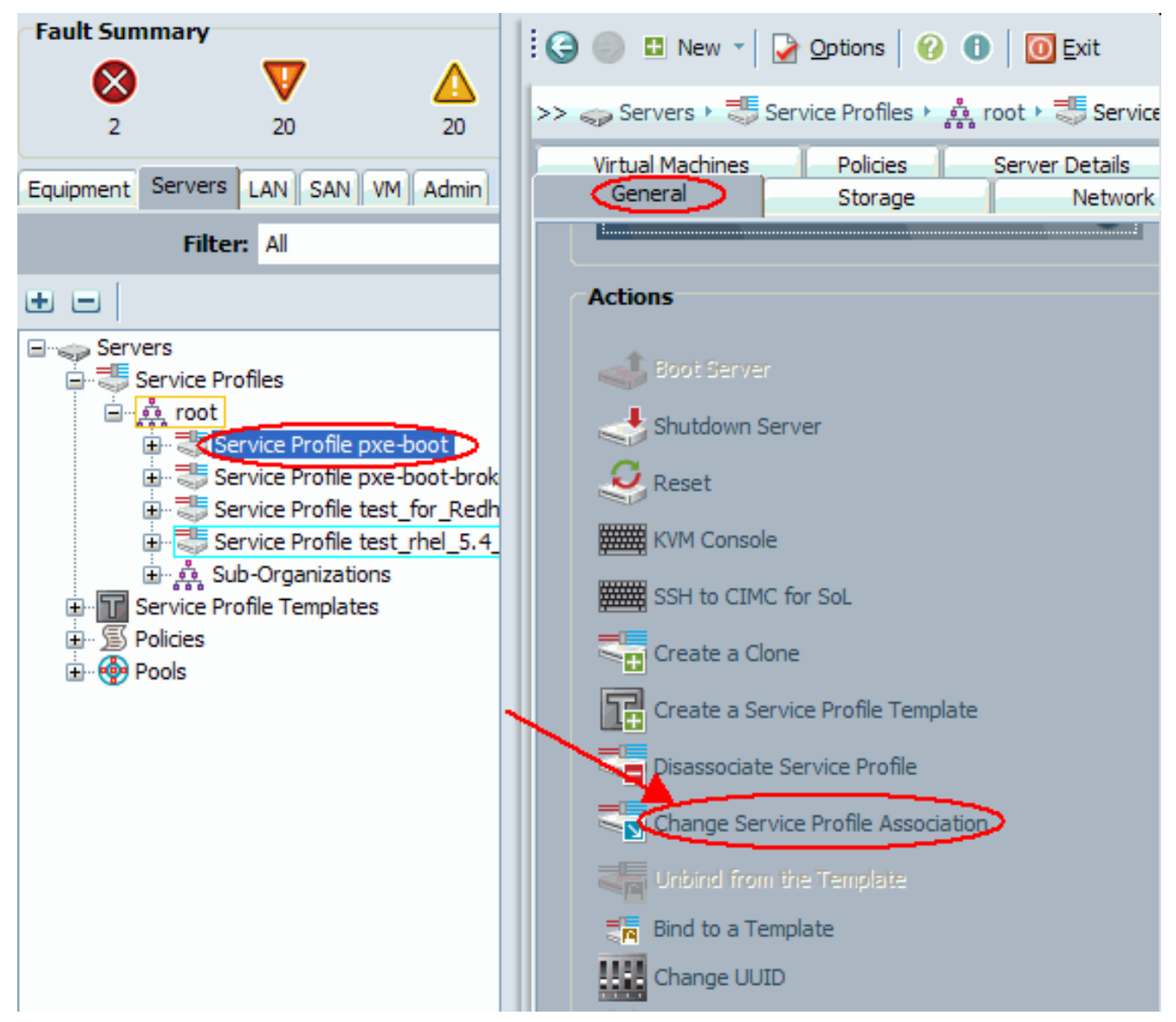

Selecteer in het venster Associate Service Profile de juiste server- of serverpool en klik op OK om de nieuwe raakt op de server te

drukken. Associate Service Profile **Associate Service Profile** ⋒ Select an existing server pool or a previously-discovered server by name, or manually specify a custom server by entering its chassis and slot ID. If no server currently exists at that location, the system waits until one is discovered. You can select an existing server or server pool, or specify the physical location of the server you want to associate with this service profile. Server Assignmen<sup>c</sup> Assign Later The service profile is not automatically associated with a server. Either select a server from the list or associate the service profile manually later. OK Cancel

5. Controleer of de geprogrammeerde versie van de blades overeenkomt met het

#### geprogrammeerde pakket van de

hostfirmware.

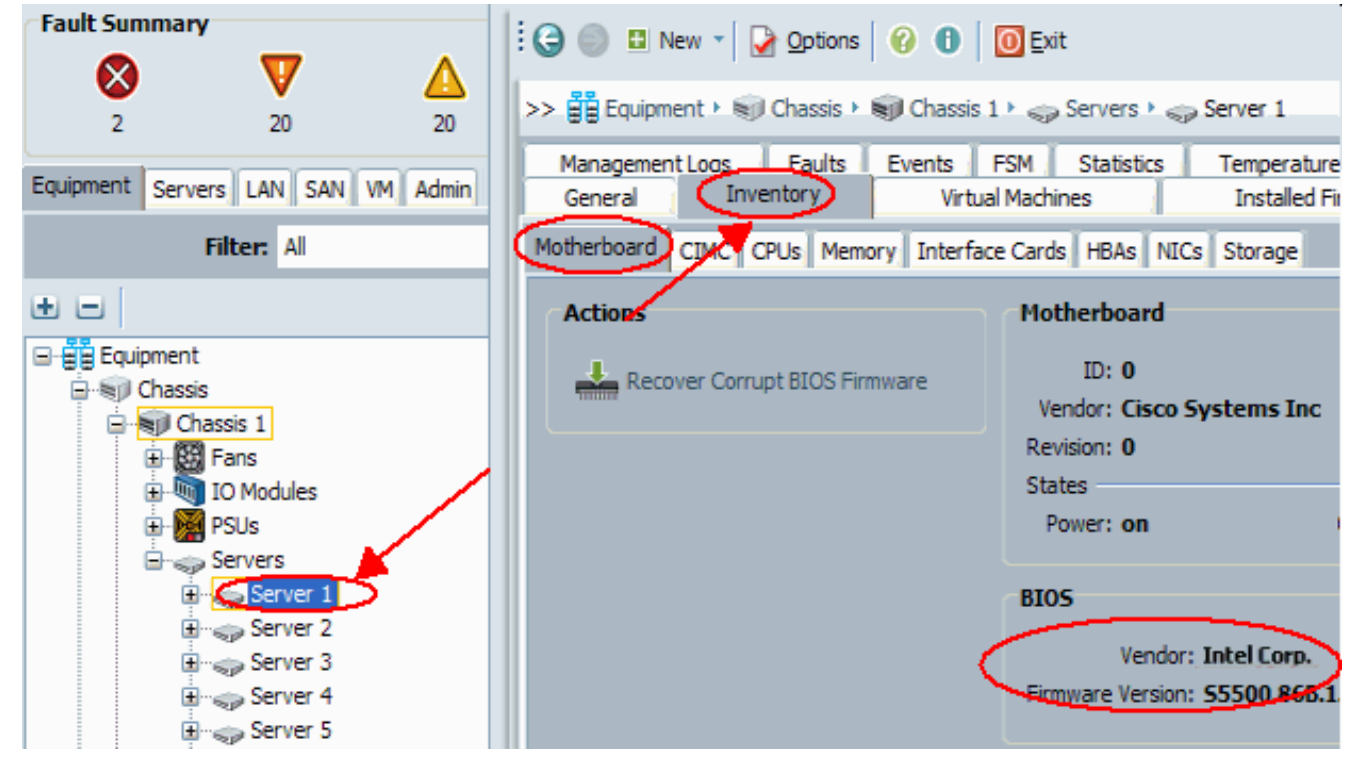

#### <span id="page-9-0"></span>2. Upgradeffabrikaat op een UCS Server met CLI

```
!--- STEP 1. Verify/confirm that the correct BIOS is
present in the !--- fabric interconnect flash F340-31-
17-FI-A# F340-31-17-FI-A# scope firmware F340-31-17-FI-A
/firmware # show image | include Bios Server Bios
S5500.86B.01.00.0036-105.042920090209 Server Bios
S5500.86B.01.00.0036-132.051320090429 Server Bios
S5500.86B.01.00.0036-132.051320090429 Server Bios
S5500.86B.01.00.0036-191.061320091126 F340-31-17-FI-A
/firmware # !--- STEP 2. Create a Firmware Host Package
policy F340-31-17-FI-A# scope org / F340-31-17-FI-A /org
# create fw-host-pack bios-upgrade F340-31-17-FI-A
/org/fw-host-pack* # create pack-image "Intel"
S5500.86B.01.00.0036-191.061320091126 server-bios F340-
31-17-FI-A /org/fw-host-pack/pack-image* # commit-buffer
!--- STEP 3. Associate Host Firmware Package !--- policy
with Service Profile !--- STEP 4. Associate Service
Profile with a blade !--- to have BIOS updated. F340-31-
17-FI-A* # scope org / F340-31-17-FI-A /org* # scope
service-profile jdewberr-c2s1 F340-31-17-FI-A
/org/service-profile* # associate server 2/1 F340-31-17-
FI-A /org/service-profile* # commit-buffer F340-31-17-
FI-A /org/service-profile* # show assoc Service Profile
Name Association Server Server Pool -------------------
-------------- ------ ----------- jdewberr-c2s1
Associated 2/1 F340-31-17-FI-A /org/service-profile* #
!--- STEP 5. When association is completed, !--- check
current BIOS version F340-31-17-FI-A* # F340-31-17-FI-A*
# F340-31-17-FI-A* # scope server 2/1 F340-31-17-FI-A
/chassis/server* # F340-31-17-FI-A /chassis/server* #
show bios Bios Firmware: Server Model Vendor Running-
```

```
Vers ------- ---------- ----------------- ------------
2/1 N20-B6620-1 Intel Corp. S5500.86B.01.00.0036-
191.061320091126 F340-31-17-FI-A /chassis/server* #
```
# <span id="page-10-0"></span>Verifiëren

Er is momenteel geen verificatieprocedure beschikbaar voor deze configuratie.

## <span id="page-10-1"></span>Problemen oplossen

Er is momenteel geen specifieke troubleshooting-informatie beschikbaar voor deze configuratie.

## <span id="page-10-2"></span>Gerelateerde informatie

• Technische ondersteuning en documentatie - Cisco Systems